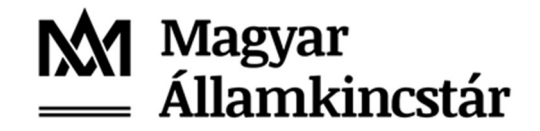

# TÁJÉKOZTATÓ

#### az Új Ügyfél Front-end 2021. május 20-28. között biztosított tesztelésével kapcsolatos ügyfél teendőkről és főbb információkról

#### Tisztel Címzettek!

Ezúton megküldjük az Ügyfél Front-end tesztelés lefolytatásához szükséges alapvető információkat.

#### 1. A PILOT célja

Az SZR PILOT tesztjének célja, hogy az új alkalmazás bevezetését megelőzően, az Önök bevonásával lehetőség nyíljon a folyamatok lehető legteljesebb körű ellenőrzésére, kipróbálására, a későbbi éles üzemmód zökkenőmentes elindítására.

#### 2. A PILOT tesztelés időtartama:

2021.05.20 - 2021.05.28.

#### 3. Bejelentkezés az Ügyfél Font-end alkalmazásba

A belépést az Önök informatikai eszközén a támogatott böngészőkből (Firefox, Chrome, Safari, Edge, Opera) indított URL segítségével kezdeményezhetik.

Az alkalmazás elérési útvonala:

https://szrufetstfewebsrv-

v.npszr.allamkincstar.gov.hu/httpservlet\_frontend\_login\_dt\_szr\_app16\_szrufetstfeappsrvv/

Az alkalmazás elindítása a honlapon keresztül is megtehető az alábbi elérés útvonalon: http://www.allamkincstar.gov.hu/hu/nem-lakossagi-ugyfelek/szamlavezeto-rendszer/4089/

Számlavezető rendszer / Kapcsolódó anyagok felületen található Pilot tesztelés tájékoztatóban található link segítségével.

A bejelentkező felületen, kérjük beírni a felhasználónevet. A felhasználó név mezőbe az adatlapon megadott e-mail címét szükséges beírni, majd meg kell nyomni a Jelszó módosítás feliratot.

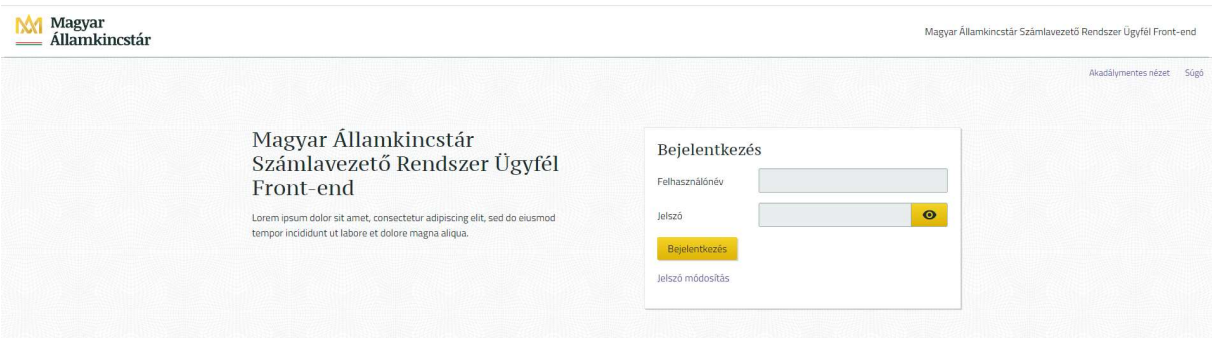

- A rendszer egy levelet küld a felhasználó e-mail címére. Az e-mail üzenetben található linkre kell kattintani, mely a jelszó módosító oldalra irányít.
- Itt lehet megadni az új jelszót (minimum 12 karakter, tartalmaznia kell kis és nagy betűt (angol abc), számot és speciális karaktert pl. ! %  $\&$  ' \* + - ).
- A jelszó megadását követően sms-t küld a rendszer. Ezzel az sms kóddal lehet véglegesíteni a jelszót.
- A megjelenő bejelentkező ablakban lehet az Ügyfél Front-end felületre bejelentkezni. Ezúttal a felhasználónév és a jelszó megadása után újabb SMS kerül kiküldésre, az üzenetben érkező kód megadásával történik a bejelentkezés az Ügyfél Front-endre.
- Ezt a folyamatot csak az első bejelentkezéskor, vagy saját kezdeményezésre történő jelszó módosításakor kell végrehajtani, minden további bejelentkezés "felhasználónév", "jelszó", majd az SMS üzenetben érkező kód bevitelével történik.

#### 4. PILOT tesztelési tevékenység

- A tesztelési tevékenységet 08:00 és 16:00 óra között kérjük végrehajtani. Az alkalmazásban a jelenlegi éles SZR alkalmazással megegyező tranzakció beadási határidők beállításai szerepelnek. (egyedi és csoportos forint megbízások esetén 16:00, deviza és lakcímes megbízások esetén 9:00 óra a beállított cut off).
- Megbízások kezelése

Kérjük, hogy az Ügyfél Front-end alkalmazásban ugyanazokat a megbízásokat rögzítsék, mint az Electra Ügyfélprogramban, amennyiben nem rendelkeznek jelenleg elektronikus eléréssel azon tranzakciók rögzítését kérjük, melyeket az Állampénztári Irodákban adtak le papír alapon. Lehetőség szerint az Electra Ügyfélprogramban rögzítők egyezzenek meg az SZR-ben rögzítőkkel.

 A napi munkavégzés során az Electra Ügyfélprogramban használt, nem megbízás típusú funkciók Ügyfél Front-end felületen megtalálható megfelelőinek használata pl.: Számlaáttekintő, zárlati állományok, üzenetek, levelek kezelése.

Felhívjuk a figyelmüket arra, hogy a két rendszer különböző működési elveiből adódó eltérések miatt (pl. azonnali díjterhelés) az előálló zárlati állományok nem fognak egyezni.

- A csatolt Ügyfél Front-end Felhasználói leírás használatával ismerekedés az alkalmazással (ún. barangolós tesztelés).
- Egyéb alkalmazással kapcsolatos fontos tudnivalók a teszteléshez:
	- Megbízások, megbízás kötegek tömeges aláírása menüpont jelenleg fejlesztés alatt, kérjük, ne használják.
	- A csoportos postai kifizetés állomány beküldése esetén a tesztrendszerben nem készül postai válaszállomány
	- Csoportos átutalás állományok elvárt fájlneve "a", "A", "cs" vagy "CS" betűvel kell kezdődjön, kiterjesztés .121
	- CS-STATUS és CS-DETSTA állomány nem kerül visszavezetésre az elküldött csoportos megbízáshoz, FEDSTA nem is készül.
	- Az MNB felé küldendő deviza átutalási-megbízások a tesztrendszerben csak zárolásig jutnak el, ezek napzáráskor visszautasításra kerülnek, mivel nem kerülnek kiküldésre az MNB részére.

## 5. PILOT tesztelés támogatás (help desk)

A PILOT tesztelés során segítséget az alábbi elérhetőségeken kaphatnak:

Központi Elszámolásforgalmi Főosztály e-mail: efo@allamkincstar.gov.hu, telefonszám: 06-1-452-88-15

Győri Gábor

e-mail: gyori.gabor@allamkincstar.gov.hu, telefonszám: 06-30-455-95-20

## 6. Hibabejelentés

Kérjük, a bejelentéseket e-mailen keresztül az SZR Megvalósítási Irodának címezni (e-mail: szr.szakmai.megvalositasi.iroda@allamkincstar.gov.hu) szíveskedjenek, másolati címzettként megjelölve Petrich Orsolya projektvezető asszonyt (petrich.orsolya@allamkincstar.gov.hu) és Sziráki Richárd főosztályvezetőt (sziraki.richard@allamkincstar.gov.hu).

A problémák bejelentésekor a csatolt sablon használatát kérjük.

A bejelentésekben, kérjük, minden esetben szerepeljen beillesztett képernyőkép a hiba beazonosításának megkönnyítése érdekében.

## Együttműködésüket ezúton is köszönjük!

Üdvözlettel:

## Magyar Államkincstár - SZR projekt

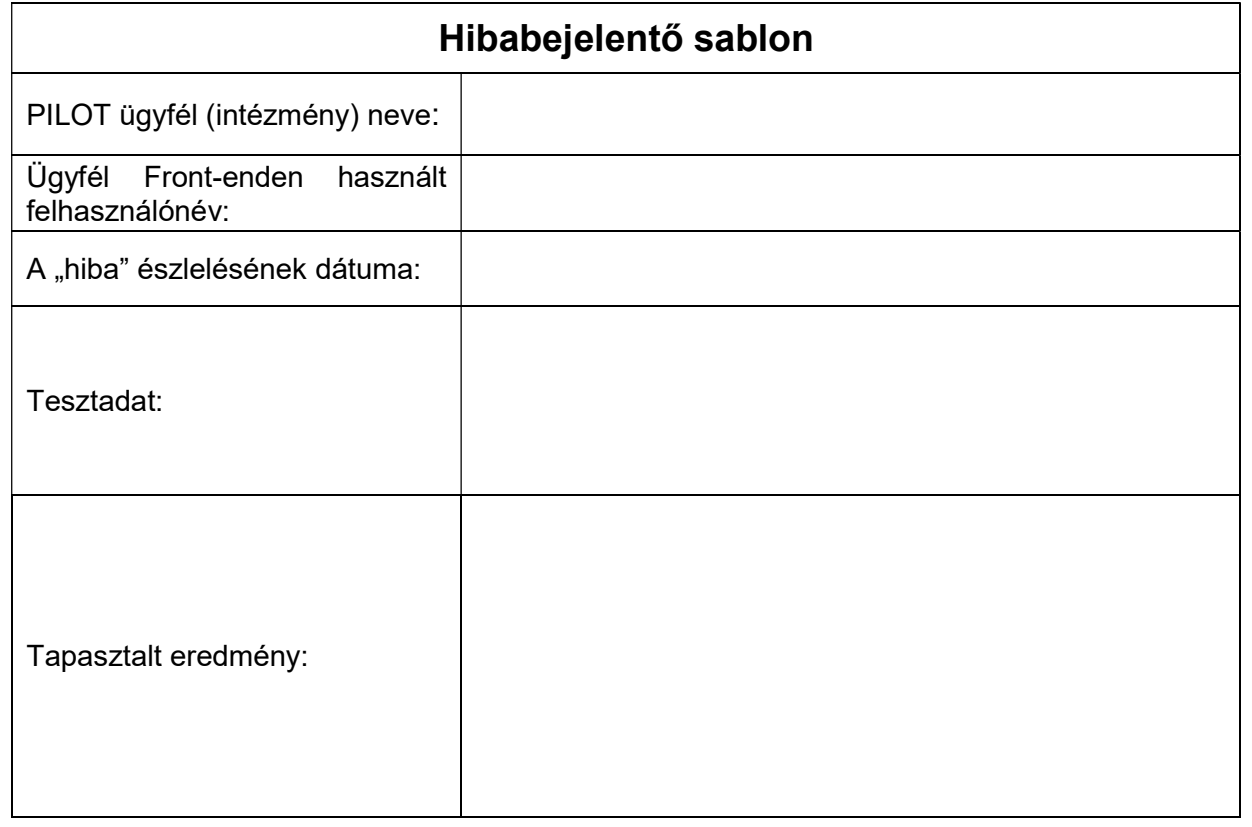

A képernyőkép/képernyőképek a hibáról: